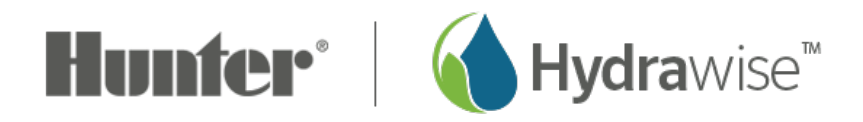

## **Connecting Using SAP Mode iPhone**

**SAP MODE** will allow you to set up your iPhone using a direct connection method. This method will require you to enter your network name and password manually.

- 1. Navigate to the Hydrawise **SETUP** wizard on the Hydrawise app or [Hydrawise.com](https://app.hydrawise.com/config/login)  $_{[1]}$  website.
- 2. Select your **X2 CONTROLLER.**
- 3. Click **CONTROLLER SETTINGS** in the left menu tab.
- 4. Click the **CONNECT TO Wi-Fi** button.
- 5. Select the **Wi-Fi Direct (SAP Mode)** button on the app or website.
- 6. Press the **BLACK** button on the WAND 2X for the Wi-Fi setup. WAND's Wi-Fi status LED will blink **AMBER** • twice per second. **SAP** will appear on the controller LCD.
- 7. Select the **CONTINUE WHEN LED IS BLINKING TWICE** button.
- 8. Go to the **Wi-Fi** settings on your iPhone or iPad device. Select the **HUNTERX2 XXX** Wi-Fi network name matching the last **3 CHARACTERS** of your WAND serial number.
- 9. Open the Hydrawise app and enter the **NETWORK NAME** and **PASSWORD**. For additional WiFi specifications, click [here](https://support.hydrawise.com/hc/en-us/articles/115001876674-Hydrawise-Controller-Wi-Fi-Specifications) <sub>[2]</sub>.
- 10. Click **CONNECT**.
- 11. **CONNECTING TO AP** will display on the screen.
- 12. Click the **DONE** button to continue set irrigation schedules. If not connected, select **START AGAIN** to repeat the process. Once connected, the WAND LED will turn solid green •, the word **ONLINE** with a solid Wi-Fi icon will appear on the controller LCD.

**Still Not Connecting?**

If the WAND does not connect using this SAP mode, we recommend the **FACTORY RESET** listed below and then the BT Connection method.

- 1. Press and hold the WAND button for 5 seconds and **Fdr** will appear on the controller LCD.
- 2. The module **LED** will turn off.
- 3. Release the button when the solid amber LED appears. The word **DONE** will appear on the controller LCD.

4. Return to the online setup wizard in your Hydrawise controller settings account page to reconnect **WAND** to Wi-Fi.

**Bluetooth [Connection](https://support.hydrawise.com/hc/en-us/articles/360056998534-Connecting-WAND-with-Smartphone-via-Bluetooth-Hydrawise) [3]** 

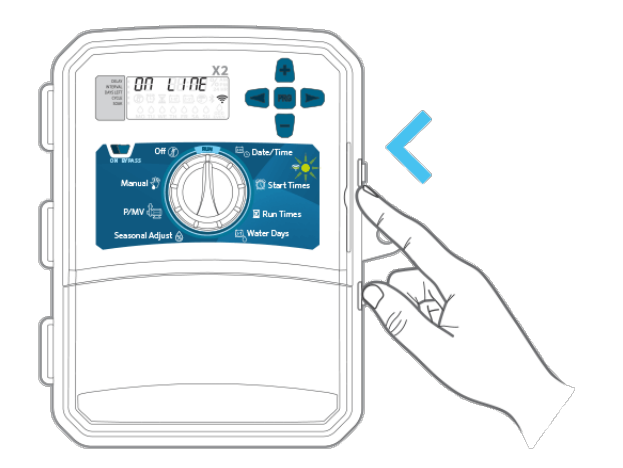

**IMPORTANT:** The WAND's Wi-Fi pairing process will automatically stop after 10 minutes if no action is taken. Press the WAND button twice to restart the Wi-Fi Direct Setup process or press the WAND button until "SAP" appears on the controller LCD.